# **Windows Defender - Performance and Functional Problems on Telephony Server**

Sometimes Windows Defender will run with extremely high CPU usage, and lock files required by the telephony server.

In particular, when it locks call recording files, the effect can be that voice / recording resources eventually run out.

### **Notes**

Scanning Programs The telephony server is a real-time communications system.

Running incorrectly configured scanning programs for malware or viruses or other "deep scan" programs on the telephony server can seriously impact the real-time behaviour and / or functionality of the system.

jtel provides **absolutely no support whatsover** for problems related to this.

jtel also does not recommend any particular scanner or program used for this purpose.

## Symptoms

#### **High CPU Usage**

This effect can be seen in the task manager. Look for the process:

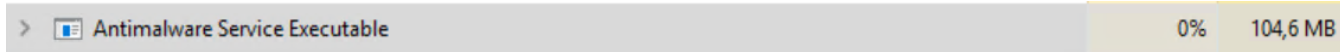

and check if it is constantly using a lot of CPU.

#### **Loss of Resources**

Check the resources in the telephony server using the command **giResView.exe** in a cmd shell when the server is idle.

This sample output is for a 284 line system with 142 lines and 142 P2 resources:

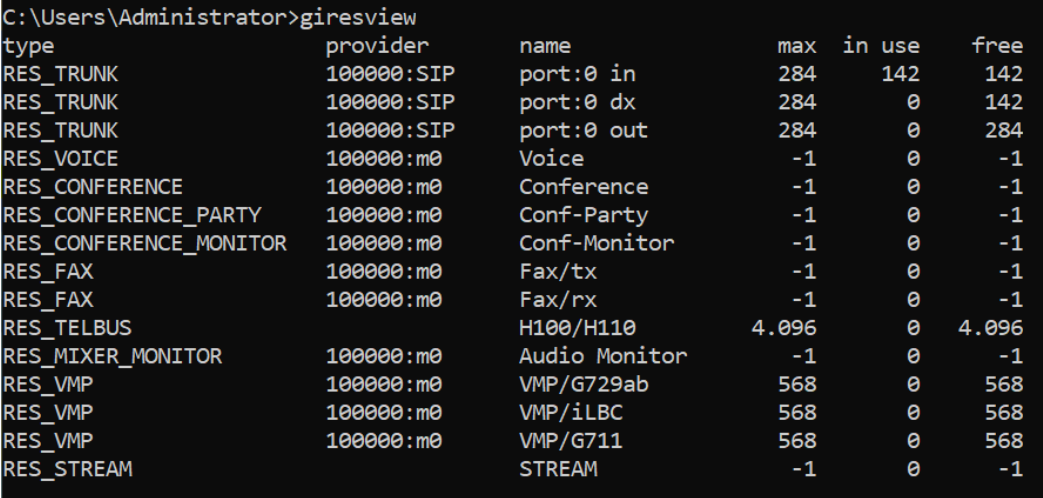

If the system is idle, only inbound trunks should be "in use". This number should exactly equal the number of configured inbound lines. All other counters should be 0.

If you notice RES\_MIXER\_MONITOR instances, then you will probably also find call recording files in **c:\8Server\Temp**

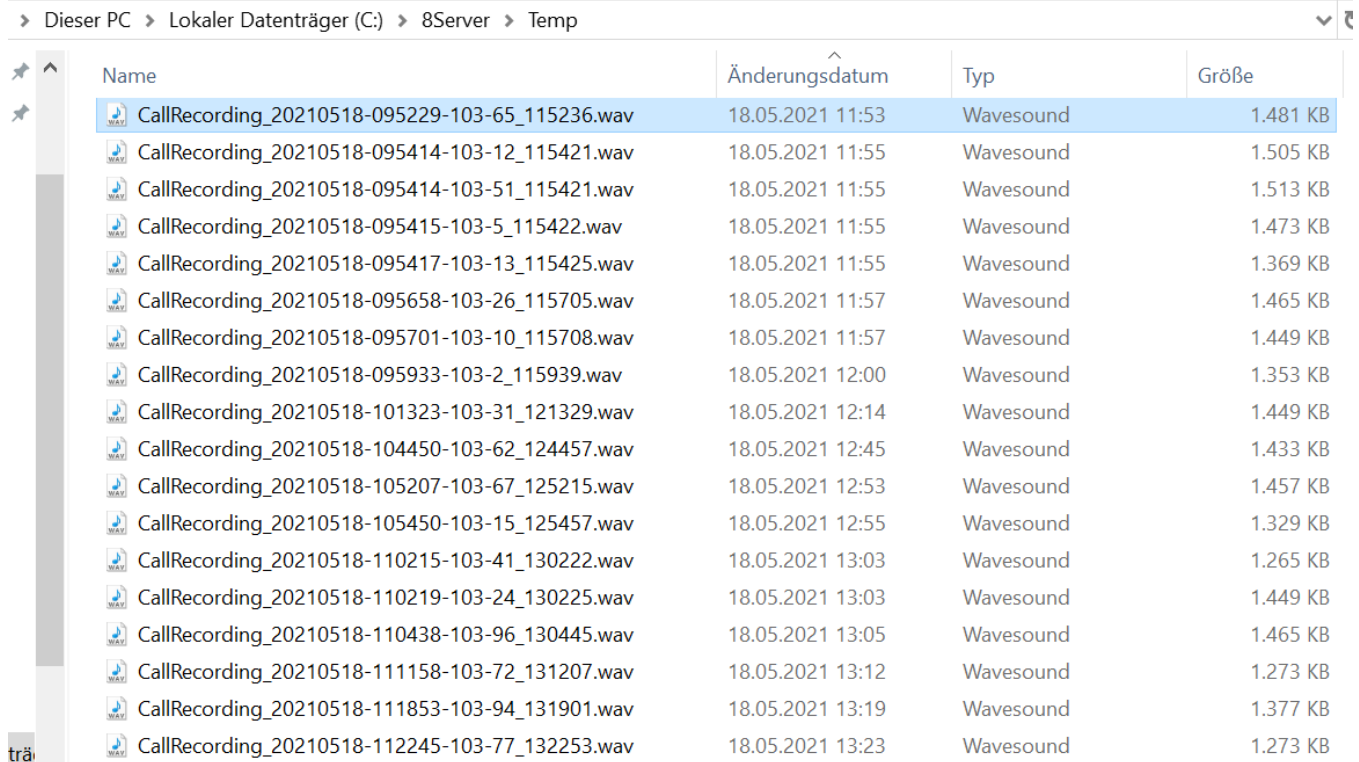

**If you cannot delete these, and there are no calls on the system, then the anti-malware program is blocking writes to these files.**

You can verify this by stopping the anti-malware service, and re-running the checks above. If the counters return to 0, then you have found the culprit.

## Fix

To fix this problem, add exceptions to the anti-malware service for the following:

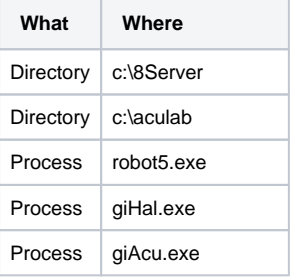

 $Process$  sipserv.exe Process ProsodySServ.exe

For windows defender, you can do this with the following commands:

powershell -inputformat none -outputformat none -NonInteractive -Command Add-MpPreference -ExclusionPath "C:\8Server" powershell -inputformat none -outputformat none -NonInteractive -Command Add-MpPreference -ExclusionPath "C:\aculab" powershell -inputformat none -outputformat none -NonInteractive -Command Add-MpPreference -ExclusionProcess robot5.exe" powershell -inputformat none -outputformat none -NonInteractive -Command Add-MpPreference -ExclusionProcess giHal.exe" powershell -inputformat none -outputformat none -NonInteractive -Command Add-MpPreference -ExclusionProcess giAcu.exe" powershell -inputformat none -outputformat none -NonInteractive -Command Add-MpPreference -ExclusionProcess sipserv.exe" powershell -inputformat none -outputformat none -NonInteractive -Command Add-MpPreference -ExclusionProcess ProsodySServ.exe"